## 都市大発行 Microsoft アカウントの切断

以下のトラブル等が生じたら、接続されている Microsoft アカウントの切断をお試しくだ さい。

- Office 利用時に正常にサインインできない。(ライセンス認証ができない。)
- Microsoft Teams で正常にサインインできないので使えない。
- 大学が提供する Microsoft アカウントで OneDrive に接続できない。

なお、卒業後に本学大学院に進学して、新しい TCU アカウントを取得した学生は、上記 トラブルの原因となる可能性がありますので、速やかに以前の TCU アカウントを切断する ようにして下さい。

1. ■ (スタート) をクリックして、♥ (設定) をクリックします。

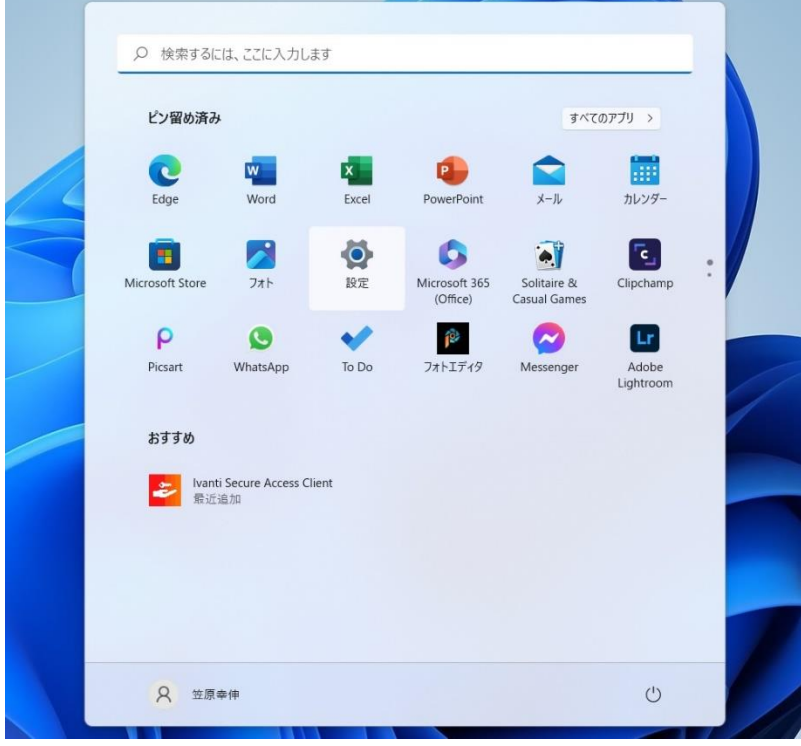

2. 「アカウント」をクリックして、「職場または学校へのアクセス」をクリックします。

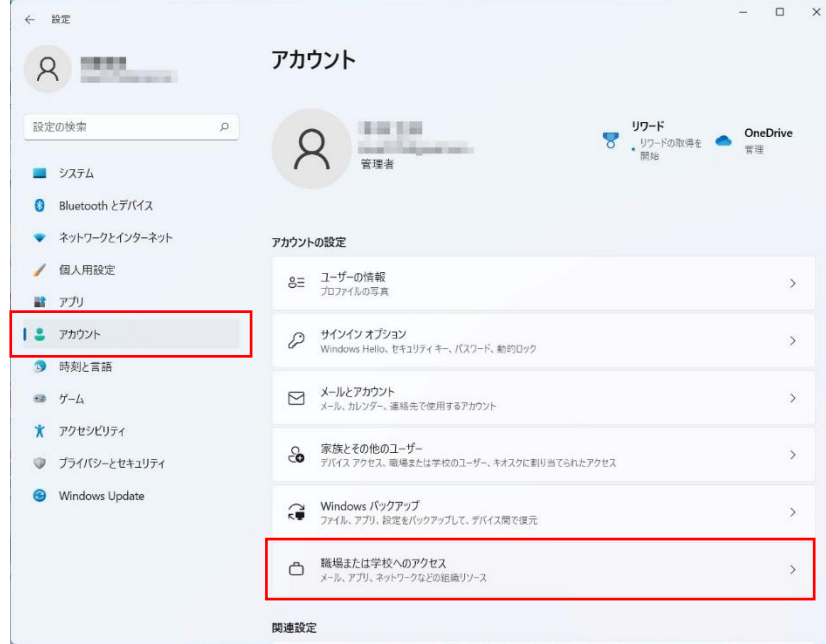

3. TCU アカウントが表示されているのを確認して、アカウント名をクリックします。そ の後に表示される「切断」ボタンをクリックします。

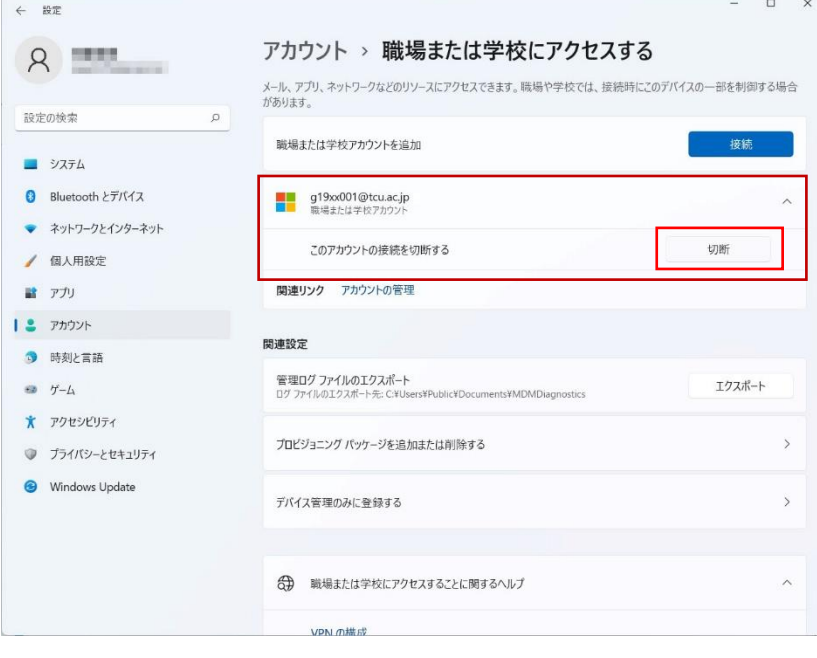

4. 確認のメッセージが表示されたら、「はい」をクリックします。

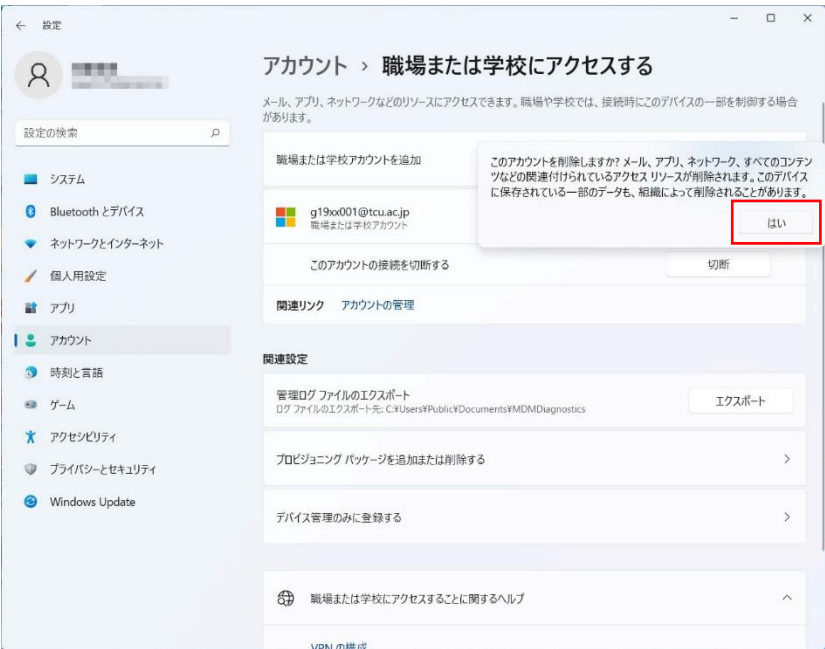

5. TCU アカウントが削除されているのを確認します。

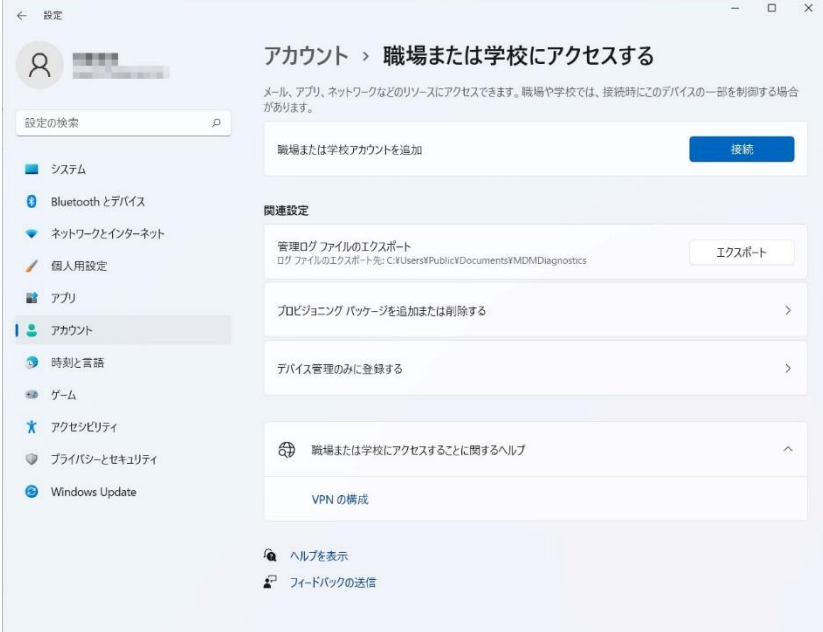

6. 再度、Teams 等のサインインをお試しください。